## Configurando o proxy para acesso ao Portal de Periódicos da CAPES

No **Mozilla Firefox** (versão 3.6.13) clique no menu *Ferramentas* e em seguida clique no item *Opções*.

Clique na aba *Rede* conforme imagem abaixo:

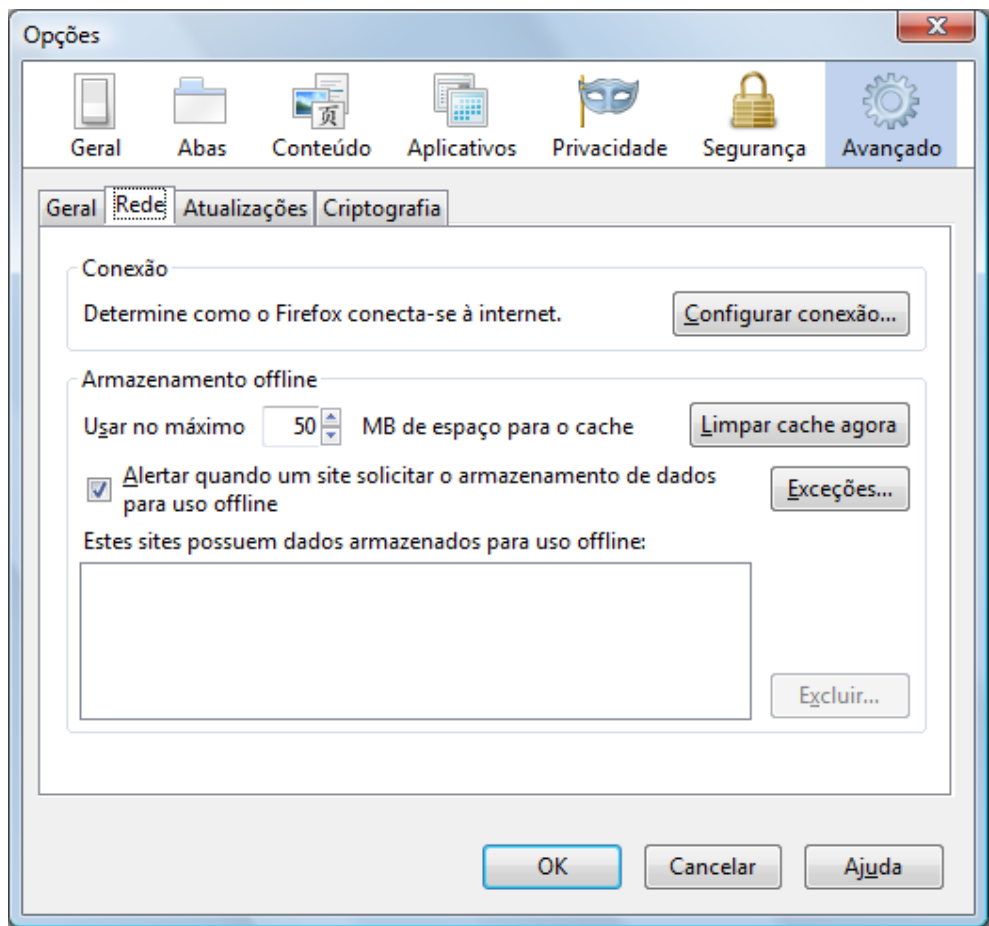

Clique no botão *Configurar conexão* e preencha de acordo a tela abaixo:

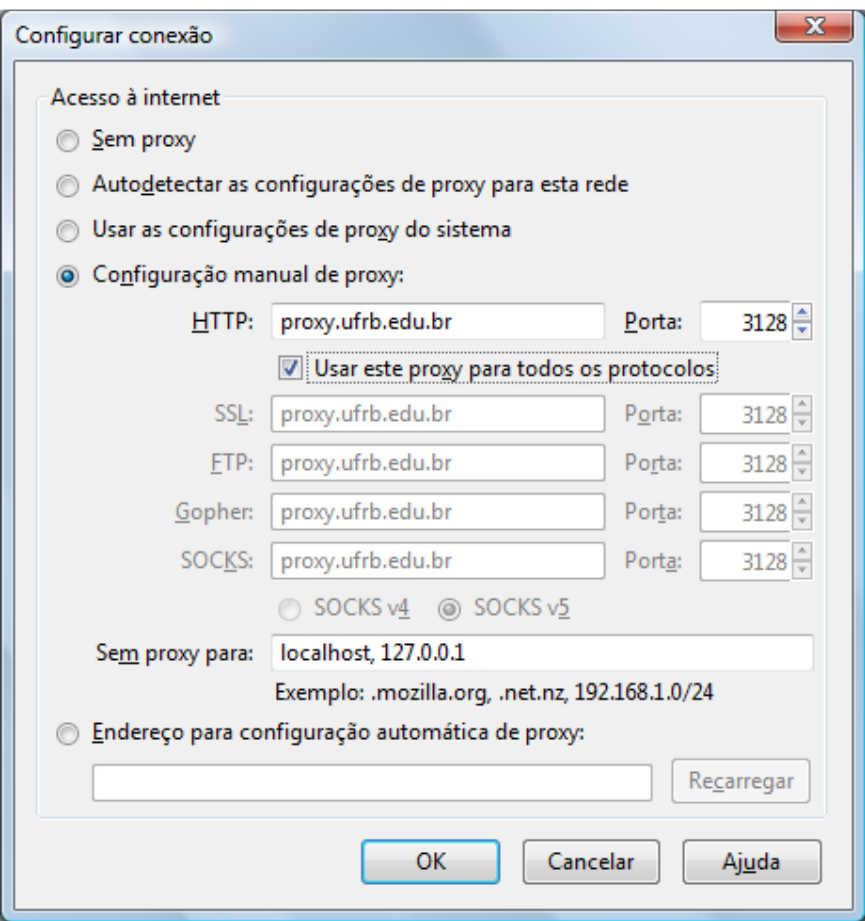

Habilite a opção *Usar este Proxy para todos os protocolos*, clique no botão OK.

Um pop-up é mostrado em seguida:

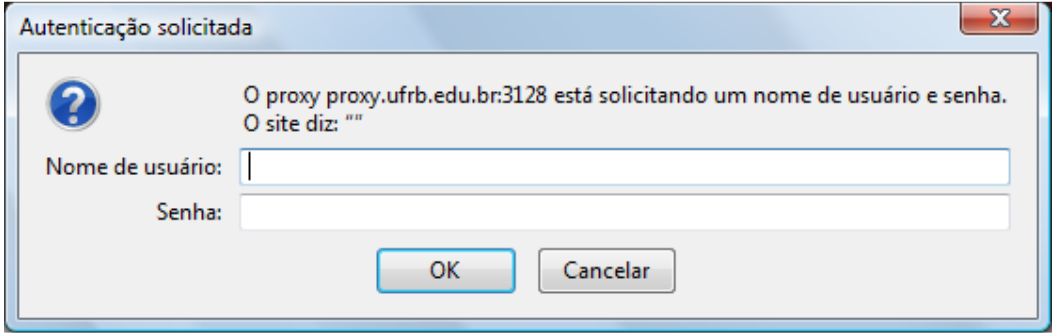

Preencha o Nome de usuário com sua matrícula SIAPE e a senha é a mesma de acesso ao Sistema de Protocolo e o Novo Webmail. Pronto, seu browser está configurado para acesso ao Portal de Periódicos da CAPES de qualquer lugar que você estiver usando a nossa rede.